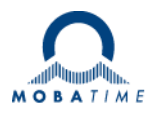

# **Installations- und Betriebsanleitung NMI – Network-MOBALine-Interface**

**Bitte vor der Installation diese Instruktionen sorgfältig studieren.**

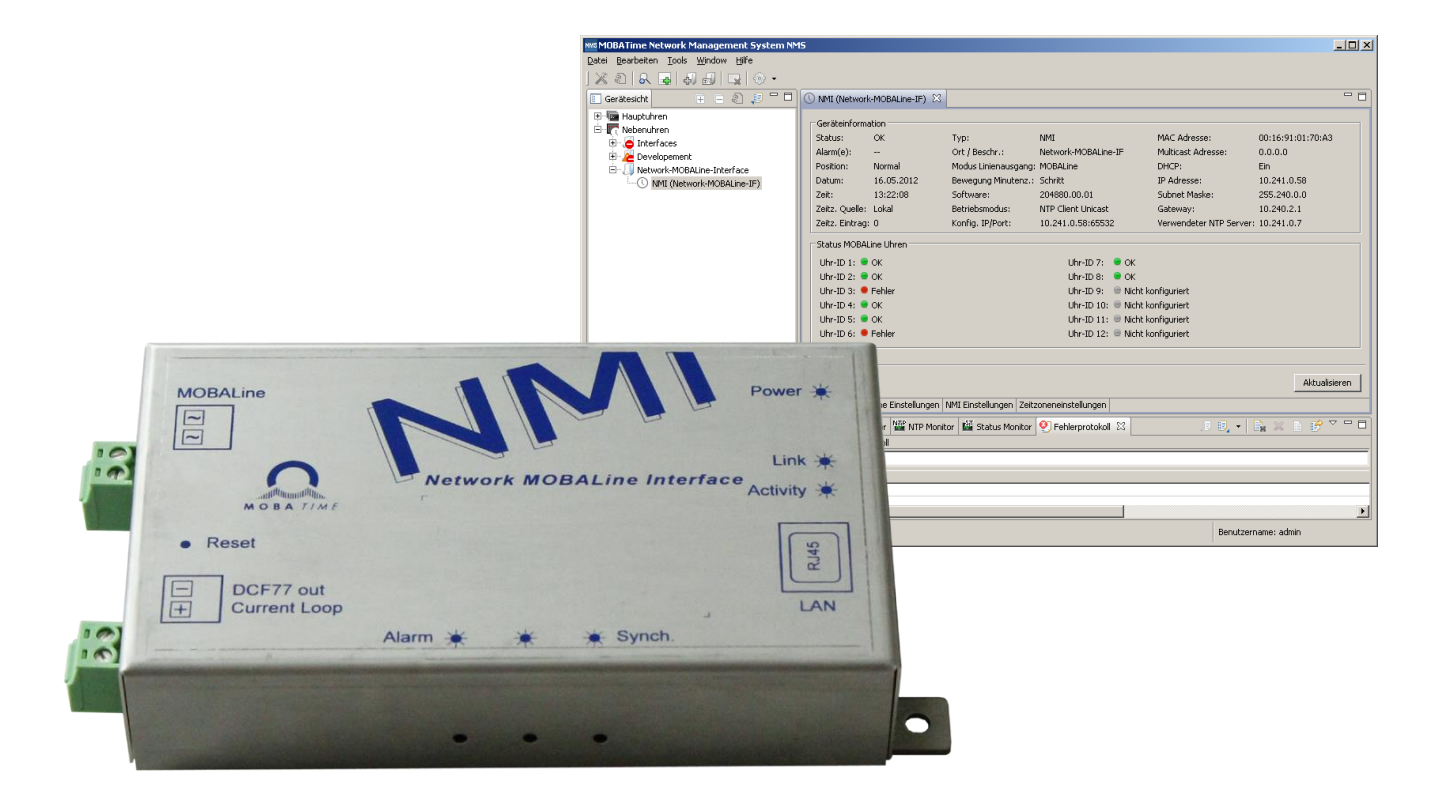

#### **Bescheinigung des Herstellers**

NORMIERUNG

Das Network-MOBALine-Interface (NMI) wurde in Übereinstimmung mit den EU-Richtlinien

 $\epsilon$ 

EMC Directive 2014 / 30 / EU LVD Directive 2014 / 35 / EU

entwickelt und hergestellt.

#### **Hinweise zur Bedienungsanleitung**

1. Die in dieser Bedienungsanleitung enthaltenen Angaben können jederzeit ohne Ankündigung geändert werden.

Die aktuelle Version steht unter www.mobatime.com zum Download zur Verfügung.

- 2. Diese Bedienungsanleitung wurde mit grösster Sorgfalt erstellt, um alle Einzelheiten hinsichtlich der Bedienung des Produktes darzustellen. Sollten Sie dennoch Fragen haben oder Fehler in der Anleitung entdecken, nehmen Sie bitte mit uns Kontakt auf.
- 3. Wir haften nicht für direkte oder indirekte Schäden, die durch die Verwendung dieser Bedienungsanleitung entstehen.
- 4. Lesen Sie diese Anleitung aufmerksam und benutzen Sie das Produkt erst dann, wenn Sie alle Angaben für Installation und Bedienung richtig verstanden haben.
- 5. Diese Publikation darf weder reproduziert, noch in einem Datensystem gespeichert oder in irgendeiner Weise übertragen werden, auch nicht auszugsweise. Das Copyright liegt mit all seinen Rechten bei BÜRK MOBATIME GmbH, D-78026 VS-Schwenningen und MOSER-BAER AG – CH 3454 Sumiswald / SWITZERLAND.

# Inhaltsverzeichnis

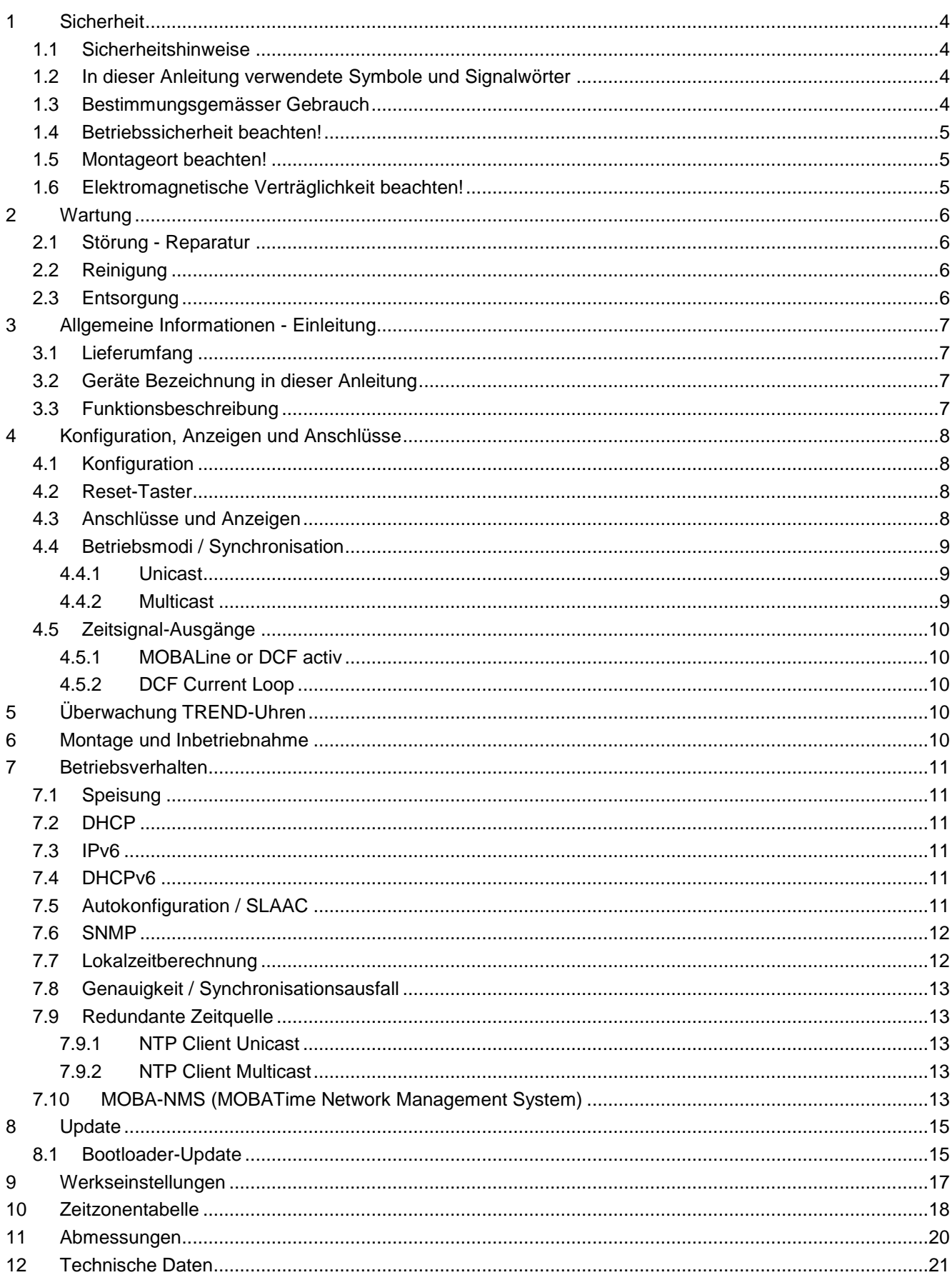

# <span id="page-3-0"></span>**1 Sicherheit**

## <span id="page-3-1"></span>**1.1 Sicherheitshinweise**

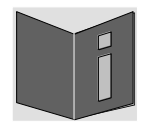

Lesen Sie dieses Kapitel sowie die gesamte Bedienungsanleitung aufmerksam durch und befolgen Sie alle aufgeführten Hinweise. So gewährleisten Sie einen zuverlässigen Betrieb und eine lange Lebensdauer Ihres Geräts.

Bewahren Sie die Bedienungsanleitung gut auf, um sie jederzeit griffbereit zu haben.

## <span id="page-3-2"></span>**1.2 In dieser Anleitung verwendete Symbole und Signalwörter**

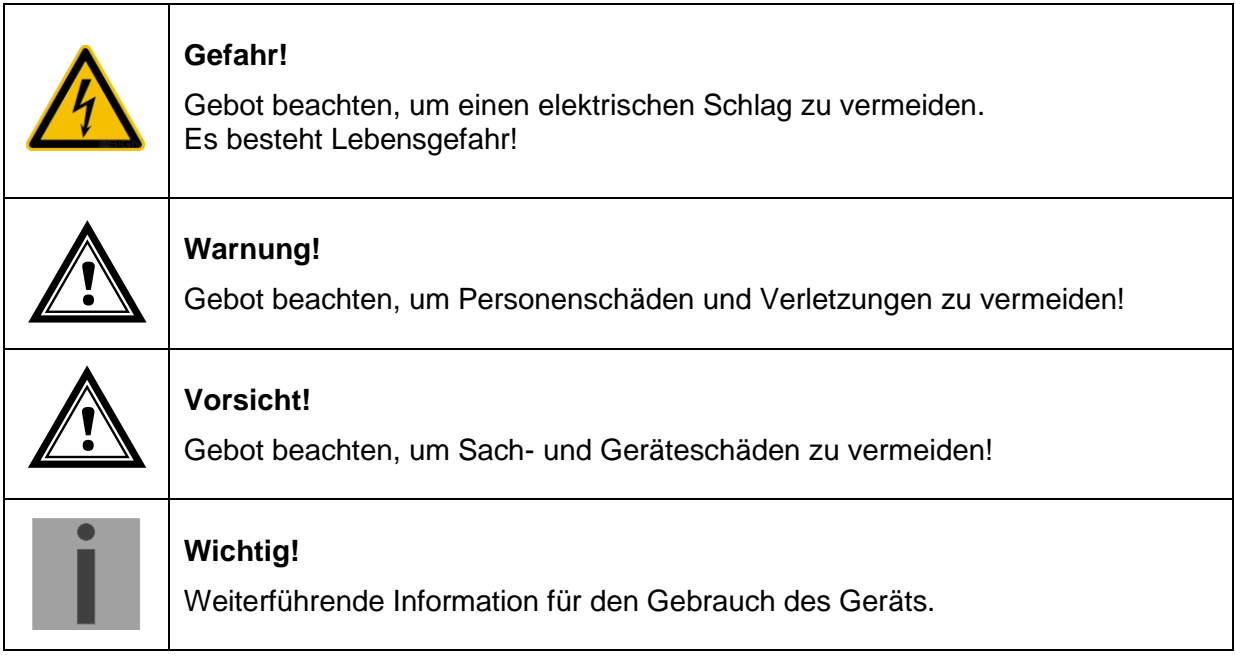

#### <span id="page-3-3"></span>**1.3 Bestimmungsgemässer Gebrauch**

Das **Network-MOBALine-Interface** ist ein Gerät, welches als Schnittstelle zwischen NTP (Ethernet) und MOBALine dient. Das Interface empfängt die aktuelle Zeitinformation über NTP und stellt diese mittels MOBALine den Endgeräten zur Verfügung.

Ein detaillierter Funktionsbeschrieb entnehmen Sie bitte dem Kapitel [3.3](#page-6-3) [Funktionsbe](#page-6-3)[schreibung.](#page-6-3)

Die technischen Daten sind im Kapitel [12](#page-20-0) [Technische Daten](#page-20-0) zu finden.

**Hinweis:** Digitales vereinfachtes MOBALine (siehe Technische Daten für Details). In dieser Bedienungsanleitung alle MOBALine Hinweise beziehen sich auf dieses vereinfachte digitale MOBALine.

## <span id="page-4-0"></span>**1.4 Betriebssicherheit beachten!**

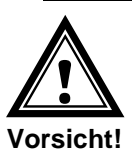

- Öffnen Sie niemals das Gehäuse des Geräts. Dies könnte zu einem elektrischen Kurzschluss oder gar zu Feuer führen, was die Beschädigung Ihres Geräts zur Folge hat. Nehmen Sie keine eigenmächtigen Umbauten am Gerät vor!
- Das Gerät ist nicht dafür bestimmt, durch Personen (einschliesslich Kinder) mit eingeschränkten physischen, sensorischen oder geistigen Fähigkeiten oder mangels Erfahrung und/oder mangels Wissen benutzt zu werden.
- Halten Sie das Verpackungsmaterial, wie z.B. Folien, von Kindern fern. Bei Missbrauch könnte Erstickungsgefahr bestehen.

#### <span id="page-4-1"></span>**1.5 Montageort beachten!**

- Halten Sie das Gerät von Feuchtigkeit fern und vermeiden Sie Staub, Hitze und direkte Sonneneinstrahlung um Betriebsstörungen zu vermeiden. Betreiben Sie das Gerät nicht im Freien.
- Durch den Betrieb erwärmt sich das Gerät. Stellen Sie sicher, dass genügend Luftzirkulation besteht, um die Wärme abzuführen.

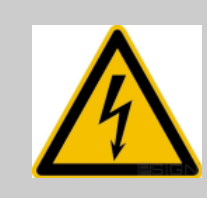

#### **Gefahr! Beachten Sie:**

Warten Sie nach einem Transport des Geräts, solange mit der Inbetriebnahme, bis es die Umgebungstemperatur angenommen hat. Bei grossen Temperaturoder Feuchtigkeitsschwankungen kann es durch Kondensation zur Feuchtigkeitsbildung innerhalb des Geräts kommen, die einen Kurzschluss verursachen kann.

#### <span id="page-4-2"></span>**1.6 Elektromagnetische Verträglichkeit beachten!**

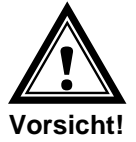

Das Gerät entspricht den Anforderungen der EMV-Richtlinie 2004/108/EG und 96/48/EG **!**

# <span id="page-5-0"></span>**2 Wartung**

#### <span id="page-5-1"></span>**2.1 Störung - Reparatur**

Falls Sie eine Störung nicht beheben können, wenden Sie sich an Ihren Lieferanten, bei welchem Sie das Gerät erworben haben.

Eine Reparatur darf nur in der Fabrik des Herstellers erfolgen.

Unterbrechen Sie sofort die Stromzufuhr und wenden Sie sich an Ihren Lieferanten wenn…

- Flüssigkeit ins Innere ihres Geräts gedrungen ist.
- Das Gerät nicht ordnungsgemäss funktioniert und Sie die Störung nicht selber beheben können.

#### <span id="page-5-2"></span>**2.2 Reinigung**

- Achten Sie darauf, dass das Gerät, insbesondere im Bereich der Anschlüsse, der Bedienelemente und der Anzeigeelemente, nicht verunreinigt wird.
- Reinigen Sie das Gerät nur mit einem angefeuchteten Tuch.
- Verwenden Sie keine Lösungsmittel, ätzende oder gasförmige Reinigungsmittel.

#### <span id="page-5-3"></span>**2.3 Entsorgung**

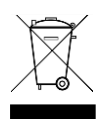

#### **Gerät**

Werfen Sie das Gerät am Ende seiner Lebenszeit keinesfalls in den normalen Hausmüll. Geben Sie das Gerät Ihrem Lieferanten zurück. Dieser wird das Gerät fachgerecht entsorgen.

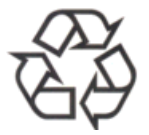

#### **Verpackung**

Ihr Gerät befindet sich zum Schutz vor Transportschäden in einer Verpackung. Verpackungen sind aus Materialien hergestellt, die umweltschonend entsorgt und einem fachgerechten Recycling zugeführt werden können.

# <span id="page-6-0"></span>**3 Allgemeine Informationen - Einleitung**

## <span id="page-6-1"></span>**3.1 Lieferumfang**

Bitte überprüfen Sie die Vollständigkeit der Lieferung und benachrichtigen Sie Ihren Lieferanten innerhalb von 14 Tagen nach Erhalt der Lieferung, falls diese nicht komplett ist.

Mit dem von Ihnen erworbenen Paket haben Sie erhalten:

- 1 x NMI Network-MOBAL ine-Interface
- 2 x 2-poliger Klemmenstecker

#### <span id="page-6-2"></span>**3.2 Geräte Bezeichnung in dieser Anleitung**

Diese Anleitung bezieht sich auf das **Network-MOBALine-Interface.** In den folgenden Kapiteln wird zur besseren Lesbarkeit die Bezeichnung **NMI** oder **Interface** verwendet.

#### <span id="page-6-3"></span>**3.3 Funktionsbeschreibung**

Das NMI ist ein Gerät, welches als Interface zwischen NTP (Ethernet) und MOBALine arbeitet. Dazu wertet das NMI die NTP-Pakete aus und generiert aus der empfangenen Zeitinformation das MOBALine-Signal (siehe Hinweis unten) als Lokalzeit für bis zu 12 Nebenuhren.

Das NMI besitzt keine Konfigurationsschalter. Die Konfiguration erfolgt ausschliesslich über MOBA-NMS (nicht im Lieferumfang enthalten) oder alternativ via SNMP oder mittels DHCP-Parametern.

Mit Hilfe des NMIs können erstmals MOBALine Nebenuhren (nur TREND-Uhren) vollständig überwacht werden. Die TREND-Uhren können am NMI ihre korrekte Funktionalität zurückmelden. Der Zustand überwachter Uhren kann mit MOBA-NMS geprüft werden.

Die Speisung erfolgt mittels PoE (Power over Ethernet). Das NMI meldet sich als Klasse 2 Gerät am Switch an.

Weiter besitzt das NMI eine passive Stromschnittstelle. Diese kann dazu genutzt werden, eine Nebenuhr (z.B. ETC) mittels NTP zu synchronisieren.

**Hinweis:** Digitales MOBALine:

- vereinfachte digitale variante von MOBALine
- nicht erweiterbar mit Bootstern
- nur gemacht für locale Innenanwendungen (typisch < 100m Kabellänge)
- alle MOBALine Uhren können angesteuert werden
- Überwachung der Uhren (nur TREND)
- keine Schaltfunktion verfügbar

.

# <span id="page-7-0"></span>**4 Konfiguration, Anzeigen und Anschlüsse**

## <span id="page-7-1"></span>**4.1 Konfiguration**

Das NMI kann vollständig mit MOBA-NMS bedient und konfiguriert werden. Zusätzlich steht die Möglichkeit Parameter per DHCP oder SNMP mitzugeben zur Verfügung.

Detailliertere Informationen zur Konfiguration mit MOBA-NMS, DHCP und SNMP können dem Dokument BD-800793 entnommen werden.

#### <span id="page-7-2"></span>**4.2 Reset-Taster**

Das NMI besitzt einen Reset-Taster zwischen den beiden 2-poligen Klemmen. Um das NMI neu zu starten (Software-Reset), muss der Taster mind. 2 Sekunden gedrückt gehalten werden.

Wird der Taster länger als 10 Sekunden gedrückt gehalten, werden die Werksteinstellungen geladen (siehe Kapitel [9](#page-16-0) [Werkseinstellungen\)](#page-16-0).

#### <span id="page-7-3"></span>**4.3 Anschlüsse und Anzeigen**

Das Interface weist folgende Anschlüsse und Anzeigen auf:

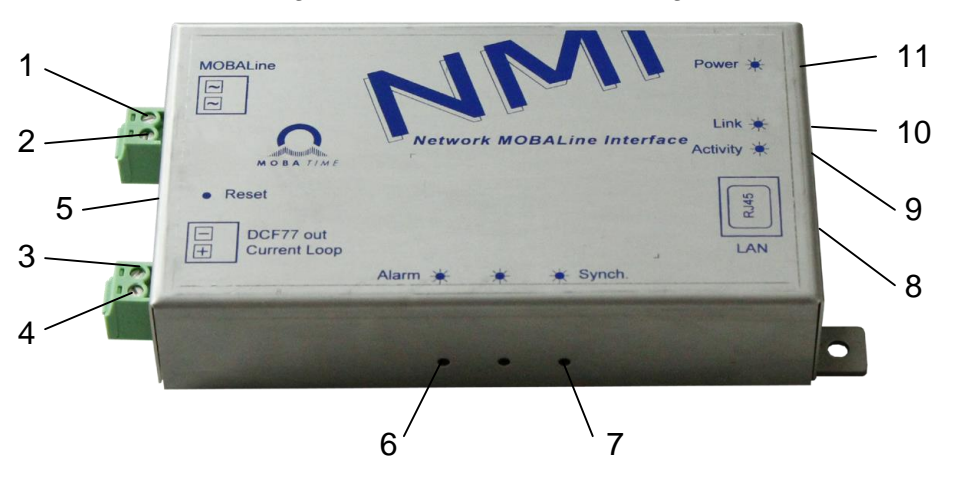

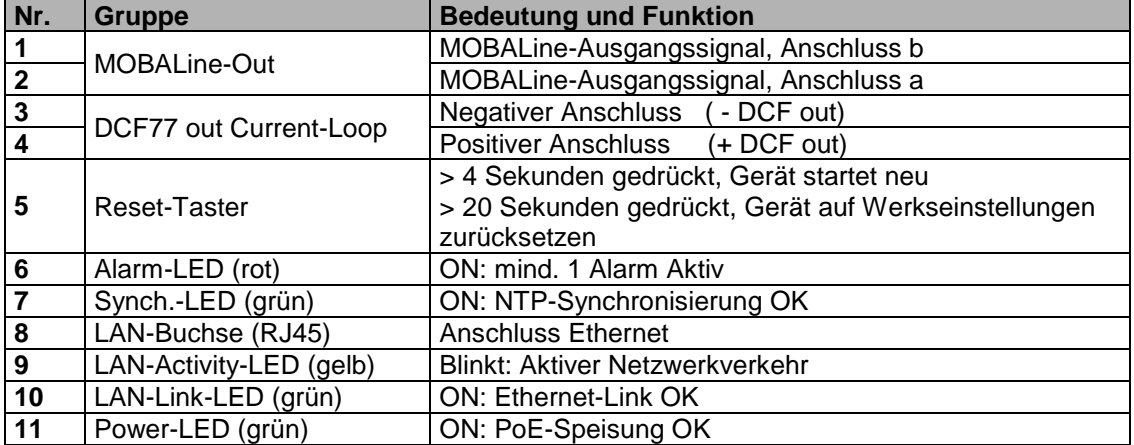

#### <span id="page-8-1"></span><span id="page-8-0"></span>**4.4 Betriebsmodi / Synchronisation**

Für die Zeitsynchronisation stehen zwei Betriebsmodi zur Verfügung, Unicast oder Multicast.

#### **4.4.1 Unicast**

Das Interface wird von einem NTP-Server auf UTC (Koordinierte Weltzeit) synchronisiert.

Dieser Betriebsmodus unterstützt die Überwachung und Konfiguration des NMIs über die Netzwerkverbindung. Die Konfiguration kann automatisch durch einen DHCP-Server erfolgen oder manuell mit der Software MOBA-NMS vorgenommen werden.

Für die Überwachung und Konfiguration mit MOBA-NMS wird eine der Gruppenadressen (Multicast-IP) 239.192.54.0 oder 239.251.34.0 für IPv4 bzw. FF38::EFC0:3600 oder FF38::EFFB:2200 für IPv6 oder die IP-Adresse verwendet.

Das Interface wird in diesem Betriebsmodus versuchen, folgende Netzwerkparameter in einem IPv4 Netzwerk von einem DHCP-Server zu beziehen (siehe auch Kapitel [7.2\)](#page-10-2):

- IP-Adresse
- Gateway-Adresse
- Subnet-Maske
- NTP-Server-Adresse(n) / Zeitzonen-Server-Adresse
- SNMP-Manager-Adresse

Das Interface wird in diesem Betriebsmodus versuchen, folgende Netzwerkparameter in einem IPv6 Netzwerk von einem DHCPv6-Server zu beziehen (siehe auch Kapitel 7.4):

- IP-Adresse
- NTP-Server-Adresse(n) / Zeitzonen-Server-Adresse
- SNMP-Manager-Adresse

Die NTP-Server-Adressen müssen vom Netzwerkadministrator als DHCP-Option auf dem Server konfiguriert werden. Wird eine Adresse an das NMI übermittelt, wird es NTP- und Zeitzonen-Pakete von dieser abfragen. Das Abfrage-Intervall lässt sich mit der Software MOBA-NMS konfigurieren.

#### <span id="page-8-2"></span>**4.4.2 Multicast**

Das Interface wird von einem NTP-Server auf UTC (Koordinierte Weltzeit) synchronisiert. Die Konfiguration kann nur mittels der Software MOBA-NMS durchgeführt werden.

Für die Überwachung und Konfiguration mit MOBA-NMS wird eine der Multicast-Gruppenadressen (Multicast-IP) verwendet. Die Gruppenadresse ist eine IP-Adresse aus dem Multicast-Bereich (224.0.0.0 bis 239.255.255.255), von der Moser-Baer AG aus einem frei verfügbaren Bereich ausgewählte Adressen:

 $-IPv4: 239.192.54.x$  und 239.251.34.x, wobei x = 1..15

Bei IPv6 werden die oben erwähnten Bereiche folgendermassen umgesetzt:  $-IPV6$ : FF3y::EFC0:360x und FF3y::EFFB:220x, wobei  $x = 0x1..0xF$  und  $y=Scope$ 

#### Z.B.: 239.192.54.5 → FF38::EFC0:3605 oder 239.251.34.10 → FF38::EFFB:220A Bei Scope sind folgende Werte möglich: 2 = Link Local Scope

5 = Site Local Scope

- 8 = Organization Local Scope
- $14 Global$  Scope

Im Gegensatz zum Unicast-Modus empfängt das Interface multicast-adressierte NTPund Zeitzonen-Pakete von einem NTP-Server auf einer fixen Gruppenadresse (Multicast-IP). Die Standard-Portnummern sind 123 (NTP) und 65534 (Zeitzone). Der Betriebsmodus Multicast bedeutet den kleinsten Konfigurationsaufwand für einen Netzwerkadministrator.

#### <span id="page-9-1"></span><span id="page-9-0"></span>**4.5 Zeitsignal-Ausgänge**

Das NMI besitzt zwei Zeitsignalausgänge: MOBALine und DCF Current Loop.

#### **4.5.1 MOBALine or DCF activ**

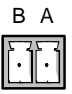

MOBALine oder DCF aktiv, für selbstrichtende Nebenuhren.

Für technische Details siehe Kapitel [12](#page-20-0) [Technische Daten.](#page-20-0)

#### <span id="page-9-2"></span>**4.5.2 DCF Current Loop**

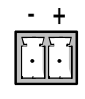

Synthetisches DCF-Zeitsignal zur Synchronisierung von Unter-Hauptuhren (z. B. ETC) Für technische Details siehe Kapitel [12](#page-20-0) [Technische Daten.](#page-20-0)

## <span id="page-9-3"></span>**5 Überwachung TREND-Uhren**

Mit Hilfe eines NMIs und MOBA-NMS können bis zu **max. 12 TREND** Uhren überwacht werden. Die detaillierte Anleitung zur Konfiguration und Überwachung kann dem Manual der TREND-Uhr (BD-800913) entnommen werden.

## <span id="page-9-4"></span>**6 Montage und Inbetriebnahme**

Um das NMI zu montieren und das erste Mal in Betrieb zu nehmen, kann dem folgenden Ablauf gefolgt werden:

- 1. NMI an gewünschtem Ort montieren.
- 2. Ethernetkabel mit PoE-Speisung einstecken
- 3. Konfiguration mit Hilfe von MOBA-NMS vornehmen
- 4. MOBALine Nebenuhren am Linienausgang anschliessen
- 5. Alternativ DCF Current Loop anschliessen, wenn eine Unter-Hauptuhr synchronisiert werden soll
- 6. Nach kurzer Zeit muss die Alarm-LED (rot) erlöschen und die Sync-LED (grün) leuchten.
- 7. Sofern gewünscht, TREND-Uhren zur Überwachung konfigurieren (siehe Kapitel [5\)](#page-9-3)

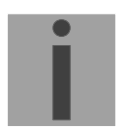

**Hinweis:** Das NMI muss zwingend zuerst synchronisiert sein, bevor TREND Uhren konfiguriert werden können!

# <span id="page-10-0"></span>**7 Betriebsverhalten**

## <span id="page-10-1"></span>**7.1 Speisung**

Die NMI lässt sich über PoE (Power over Ethernet) von einem Switch aus speisen. Die PoE-Leistungsklasse ist Klasse 2.

Alternativ zum PoE-Switch kann auch ein PoE-Injektor oder Midspan eingesetzt werden.

Die zwei PoE-Speisungsvarianten, Phantom power und Spare-Pair power, werden unterstützt.

## <span id="page-10-2"></span>**7.2 DHCP**

Im Betriebsmodus Unicast versucht das NMI, die Netzwerkkonfiguration von einem DHCP- Server im IPv4 Netzwerk zu beziehen. Die DHCP-Optionen werden automatisch ausgewertet.

Die genaue Beschreibung ist in der Anleitung BD-800793 Beschreibung MOBATime Netzwerk-Uhren zu finden.

Es ist die Aufgabe des Netzwerkadministrators, die DHCP-Optionen entsprechend zu konfigurieren.

#### <span id="page-10-3"></span>**7.3 IPv6**

IPv6 lässt bis zu 4 IP Adressen parallel zu, priorisiert in absteigender Reihenfolge: -Adresse vergeben durch DHCPv6

-Fix eingestellte Adresse

-Adresse berechnet durch Auto-Config (SLAAC / RA)

-Link Local Adresse

Es ist möglich DHCPv6 und / oder Autoconfig. zu deaktivieren.

Berechnung der Link Local Adresse aus der MAC Adresse: fe80::2[2. Stelle MAC]:[3. Stelle MAC]ff:fe[4. Stelle MAC]:[5. Stelle MAC][6. Stelle MAC]

Beispiel: MAC: 00:16:91:12:34:56

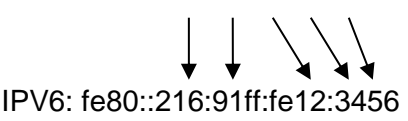

#### <span id="page-10-4"></span>**7.4 DHCPv6**

Im Betriebsmodus Unicast versucht das Uhrwerk, die Netzwerkkonfiguration von einem DHCPv6-Server im IPv6 Netzwerk zu beziehen. Die DHCP-Optionen werden automatisch ausgewertet.

Die genaue Beschreibung ist in der Anleitung BD-800793 Beschreibung MOBATime Netzwerk-Uhren zu finden.

Es ist die Aufgabe des Netzwerkadministrators, die DHCP-Optionen entsprechend zu konfigurieren.

#### <span id="page-10-5"></span>**7.5 Autokonfiguration / SLAAC**

Im Betriebsmodus Unicast versucht das Uhrwerk, die Netzwerkkonfiguration aus der Information von einem Router (RA) im IPv6 Netzwerk zu berechnen: IPv6Adresse Die genaue Beschreibung ist in der Anleitung BD-800793 Beschreibung MOBATime Netzwerk-Uhren zu finden.

## <span id="page-11-0"></span>**7.6 SNMP**

Zur Integration in ein Überwachungssystem unterstützt das NMI SNMP-Notifications (Traps) (SNMP-Version 2c). Das NMI kann als SNMP-Agent Alarm-Traps und Alive-Traps an einen SNMP-Manager (z. B. Netzwerk-Management-Tool HP OpenView o.ä.) im Netzwerk versenden. Dazu muss die IP-Adresse des SNMP-Managers konfiguriert werden (mit DHCP oder PC-Tool MOBA-NMS). Die Trap-Strukturen sind in einem MIB-File definiert (Details siehe Dokument BD-800793). Alarm-Traps dienen zur Information des SNMP-Managers über Fehlerfälle. Alive-Traps werden periodisch ausgesendet und signalisieren dem SNMP-Manager die Verfügbarkeit und den Status des Geräts. Das Intervall der Alive-Traps lässt sich mit dem PC-Tool MOBA-NMS einstellen.

## <span id="page-11-1"></span>**7.7 Lokalzeitberechnung**

Das NMI wird auf UTC (Koordinierte Weltzeit) synchronisiert. Um die Lokalzeit berechnen und anzeigen zu können, benötigt das NMI zusätzliche Informationen in Form eines Zeitzoneneintrags. Das NMI besitzt die Möglichkeit, 1 Zeitzoneneintrag abzuspeichern. Dieser lässt sich mit Hilfe des PC-Tools MOBA-NMS über das Netzwerk editieren.

Die Lokalzeit-Einstellung kann nur mittels MOBA-NMS konfiguriert werden.

Alternativ wird die Berechnung der Lokalzeit basierend auf dem Zeitzoneneintrag eines Zeitzonen-Servers unterstützt. Im Unicast-Modus, fragt es den Eintrag beim konfigurierten NTP-Server ab. Im Multicast-Modus, empfängt es den entsprechenden Eintrag auf der konfigurierten Gruppenadresse.

<span id="page-12-0"></span>Die Abweichung im synchronisierten Zustand ist typisch kleiner +/-50 ms.

Ein Ausfall der Synchronisation signalisiert das NMI nach 24 Stunden durch Ausgabe des 12:00 Kommandos. Die Abweichung nach 24 h ohne Synchronisation ist typisch kleiner +/-2 s (Quarzgenauigkeit: 20 ppm bei Raumtemperatur).

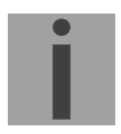

**Hinweis:** Die genannten Abweichungen sind abhängig von der Genauigkeit und Leistungsfähigkeit der Zeitquelle (NTP-Server). Der NTP-Empfang kann durch die Netzwerkbelastung und Netzwerkgeräte (Hub, Switch, Router, Firewall, etc.) beeinflusst werden.

#### <span id="page-12-2"></span><span id="page-12-1"></span>**7.9 Redundante Zeitquelle**

Die Verfügbarkeit von NTP-Servern als Zeitquelle lässt sich durch redundante Ausführung im Netzwerk verbessern. Je nach Betriebsart des NMIs ist folgende Strategie vorgesehen (gilt auch für Zeitzonen-Server):

#### **7.9.1 NTP Client Unicast**

Als DHCP-Option oder durch manuelle Konfiguration (MOBA-NMS) können dem Interface bis zu vier verschiedene NTP Server-Adressen bekannt gegeben werden. Bleiben drei Zeitabfragen in Folge durch den aktuellen Server unbeantwortet, so wechselt das Interface zum nächsten Server (falls verfügbar). Die Dauer bis zum Wechsel wird durch das eingestellte Abfrageintervall (Default: 3 x 10 Sekunden) bestimmt. Nach einem Neustart des Interfaces beginnt die Abfrage beim ersten Server.

#### <span id="page-12-3"></span>**7.9.2 NTP Client Multicast**

Es sind zwei Server zu installieren, die auf derselben Gruppenadresse (Multicast-IP) NTP-Pakete aussenden. Die Sendeintervalle der beiden Server sind so zu wählen, dass die Synchronisation im Normalbetrieb durch den primären Server erfolgt. Die Synchronisation vom sekundären Server erfolgt nur dann, wenn der primäre Server eine Störung aufweist. Das Verhältnis der Anzahl ausgesendeten Pakete zwischen primärem und sekundärem Server sollte mindestens im Verhältnis 4:1 eingestellt sein:

- Sendeintervall primärer Server: 1 Paket / 1 Minute
- Sendeintervall sekundärer Server: 1 Paket / 4 Minuten

Die Wahl des Servers beruht somit auf der Dominanz des Servers, welcher mehr NTP-Pakete pro Zeiteinheit aussendet. Fällt der primäre Server aus, dominiert folglich der sekundäre Server.

#### <span id="page-12-4"></span>**7.10 MOBA-NMS (MOBATime Network Management System)**

MOBA-NMS ist ein Java-basiertes PC-Programm, das für die Konfiguration und Statusabfrage von NTP-Uhren verwendet wird. Diese Software ermöglicht es, alle Konfigurationen zentral für ein oder mehrere Geräte vorzunehmen.

Weitere Informationen, Anleitungen und die Software selber sind auf unserer Webseite http://www.mobatime.com zu finden. Auf Wunsch wird diese auch auf einem USB-Stick ausgeliefert (muss separat bestellt werden.).

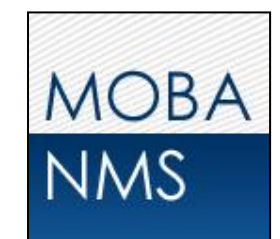

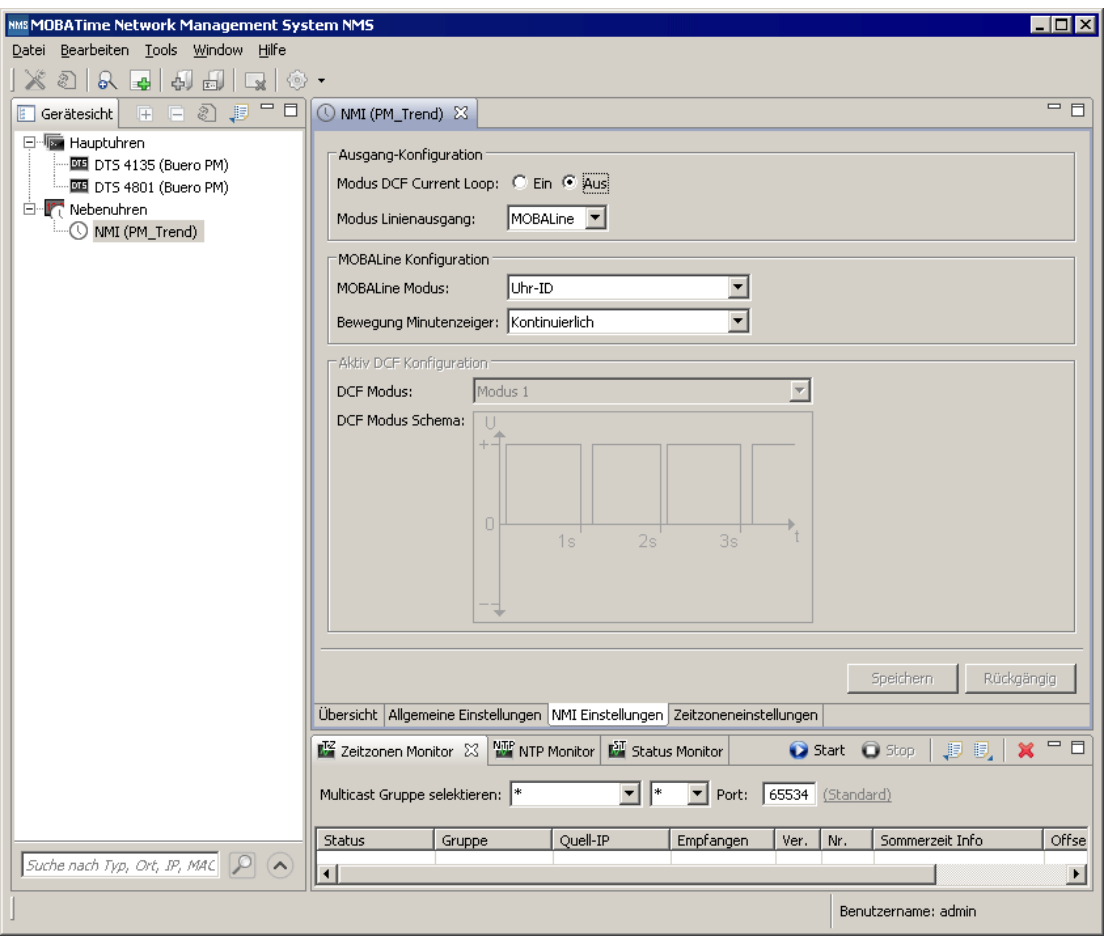

In der Registerkarte "NMI Einstellungen" können die verschiedenen NMI-Parameter bearbeitet werden.

## <span id="page-14-0"></span>**8 Update**

Mittels MOBA-NMS lässt sich die Firmware bzw. der Bootloader einer Uhr aktualisieren. Je nach Änderungsgrund gehen aber die Einstellungen auf der Uhr verloren. Als Protokoll wird TFTP UDP Port 69 verwendet.

Im Multicast Modus wird ein Update über mehrere Uhren sequentiell abgearbeitet. Im Unicast Modus geschieht dies parallel.

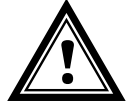

<span id="page-14-1"></span>**!**

**Vorsicht:** Für das Update ist zwingend ein DHCP-Server im Netzwerk nötig.

Das Updatefenster wird geöffnet durch Rechtsklick auf Gerät → Kommandos → Firmware Update:

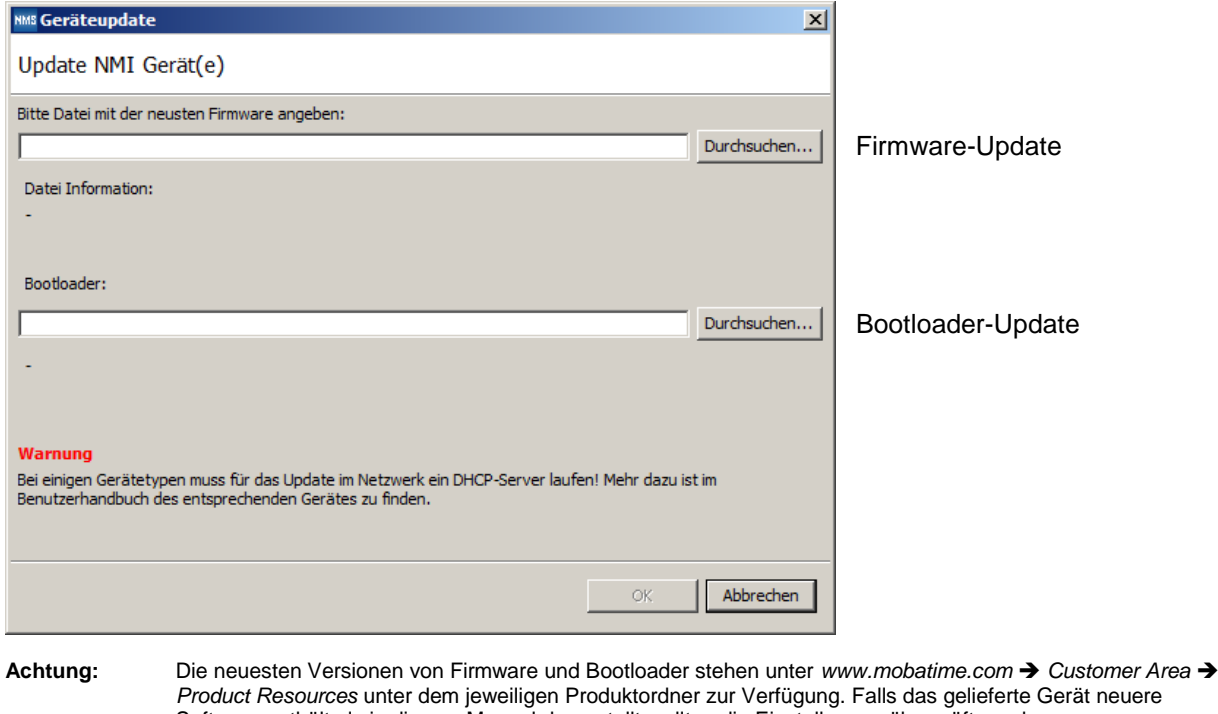

#### **8.1 Bootloader-Update**

Ein Update des Bootloaders ist nur nötig, wenn der entsprechende Alarm angezeigt wird:

Software enthält als in diesem Manual dargestellt, sollten die Einstellungen überprüft werden.

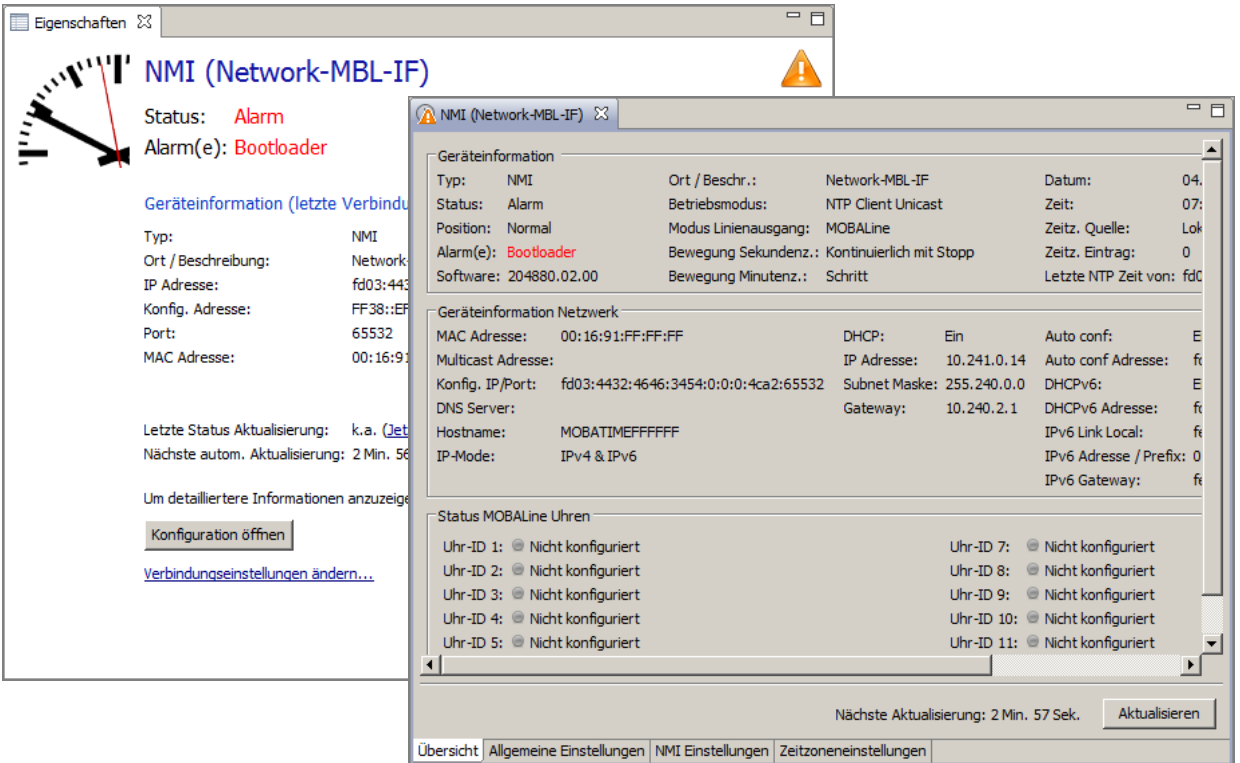

Bei einem Bootloader-Alarm ist das Auswahlfeld für die Firmware (Applikation) deaktiviert und wird erst bei erfolgreichem Bootloader-Update wieder verfügbar:

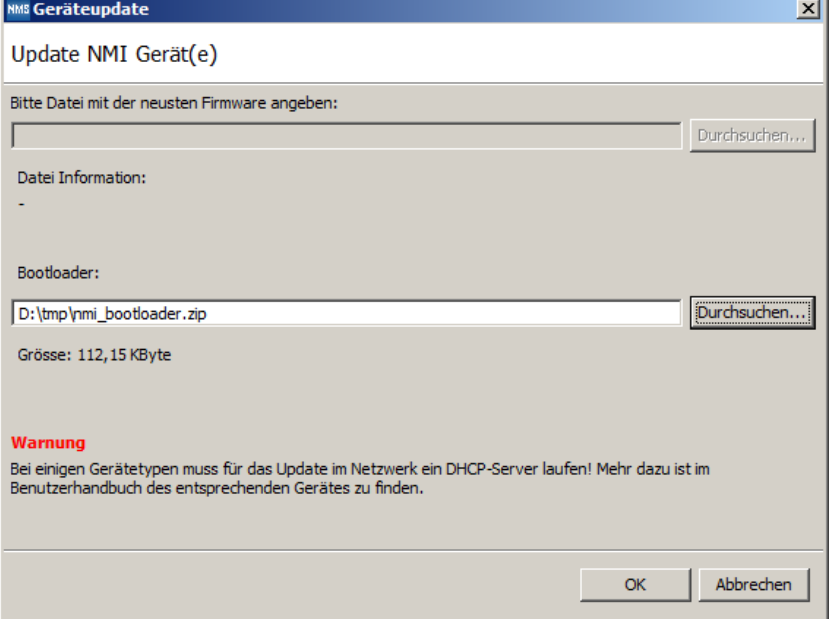

**Wichtig:** Der Bootloader muss als Zip-Datei angegeben werden.

# <span id="page-16-0"></span>**9 Werkseinstellungen**

Das NMI wird mit nachfolgender werkseitig vorgegebenen Standardkonfiguration ausgeliefert. Diese kann am Gerät neu geladen werden (siehe Kapitel [4.2\)](#page-7-2).

Werksteinstellungen:

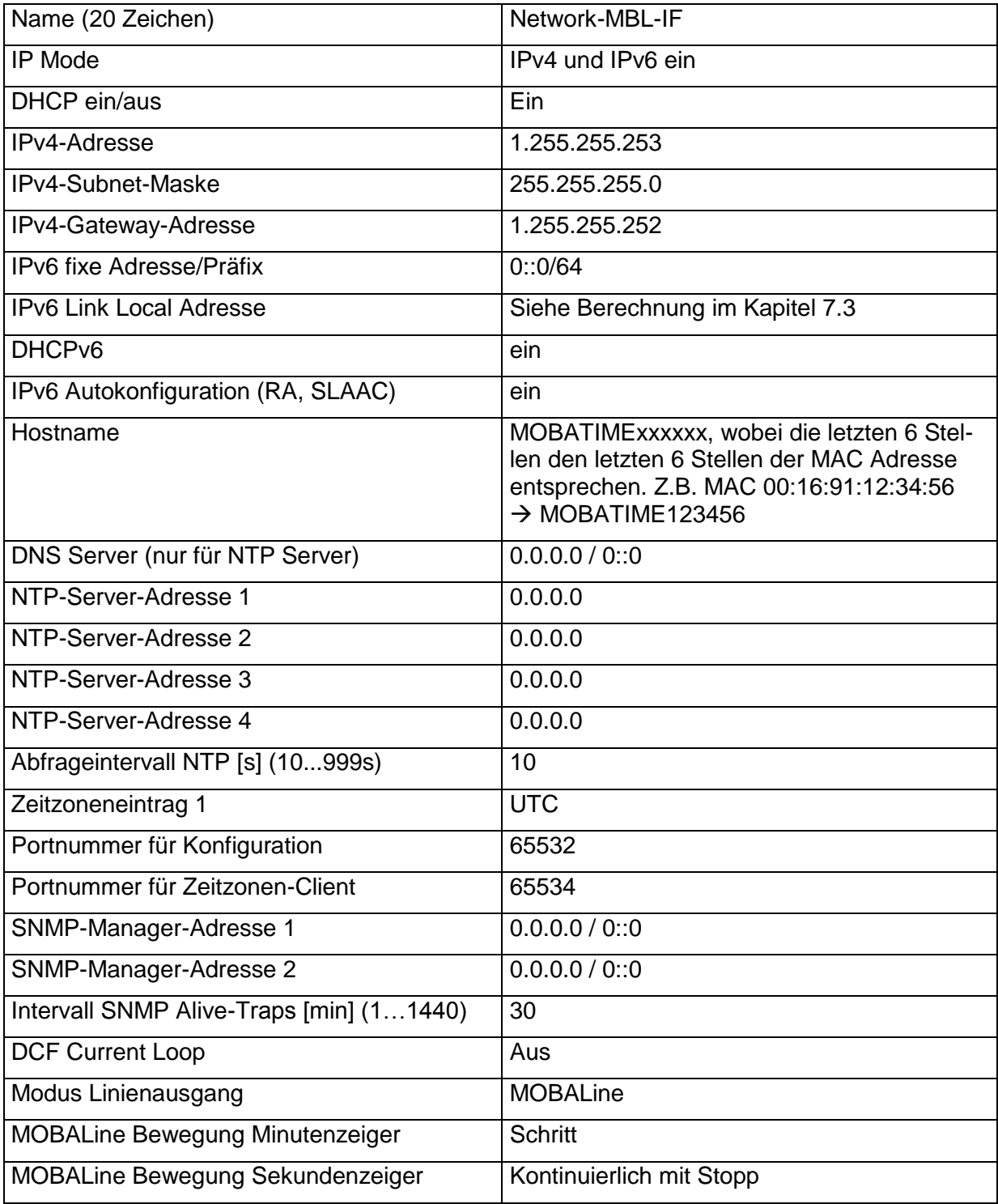

Mit Hilfe des PC-Tools MOBA-NMS lässt sich das Interface ebenfalls zurücksetzen.

# <span id="page-17-0"></span>**10 Zeitzonentabelle**

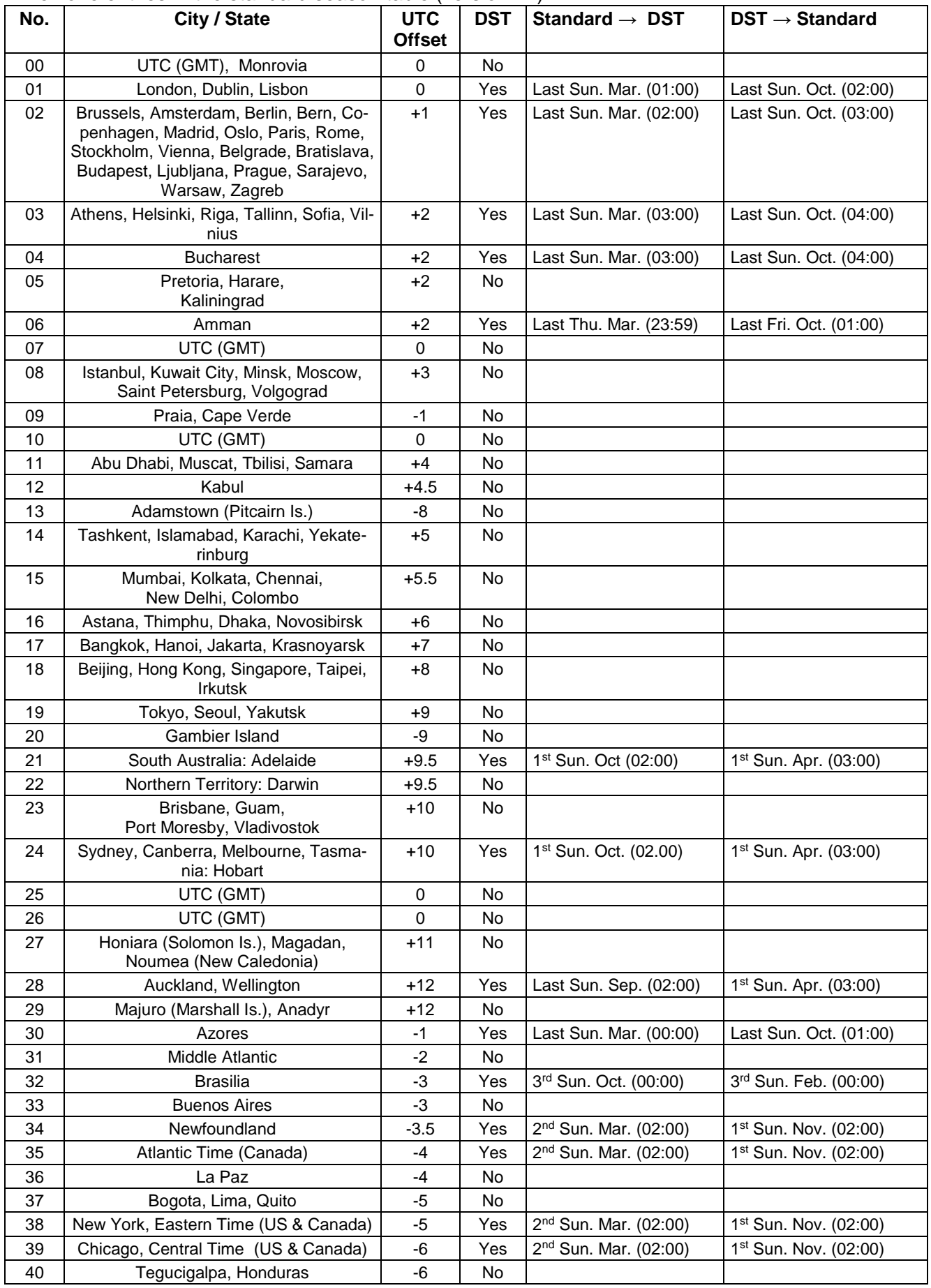

Time zone entries in the standard season table (version 11).

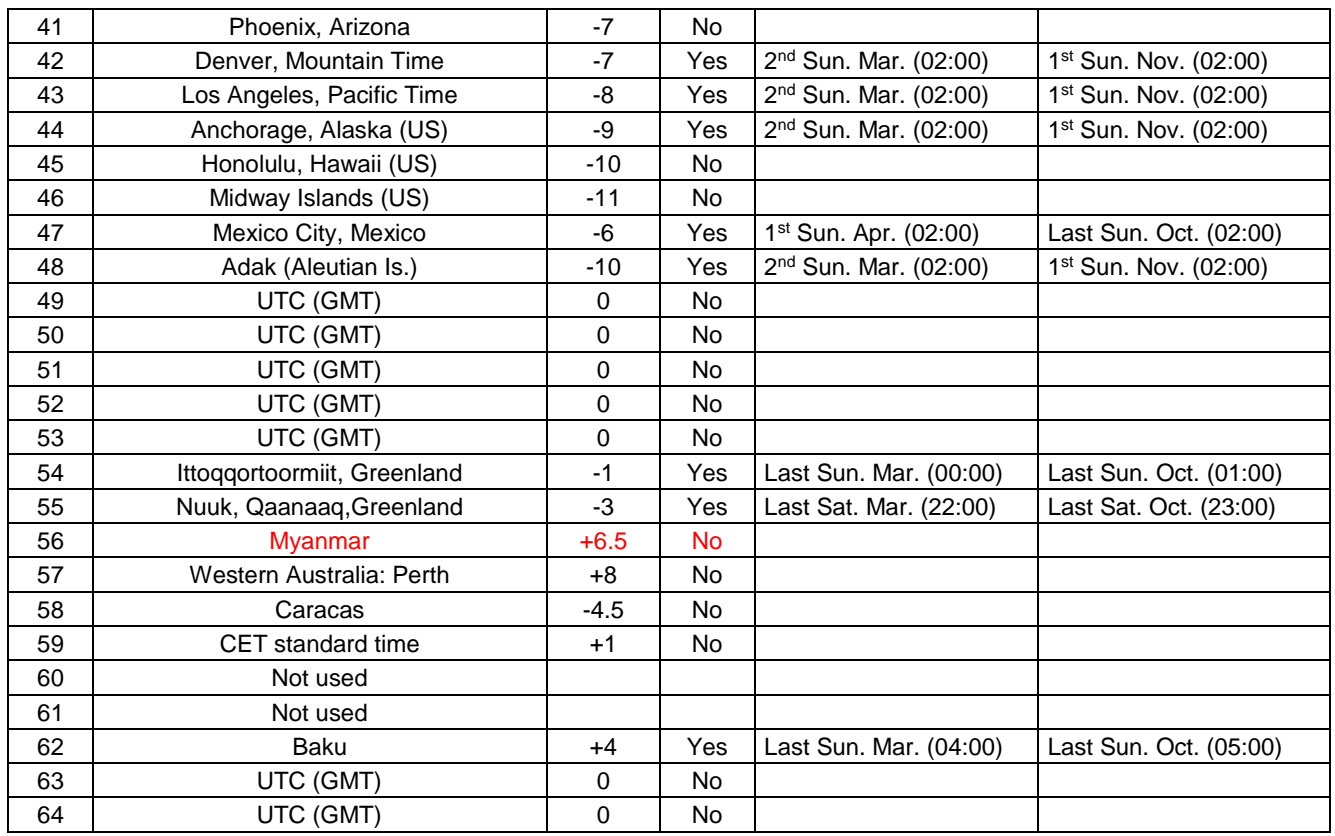

In Ländern, in denen das Zeitumstellungsdatum jedes Jahr ändert (z. B. Iran, Israel), muss die Zeitzone manuell in den Benutzer-Zeitzonentabelle (Einträge 80 – 99) definiert werden.

#### *Legende:*

UTC: Universal Time Coordinate, entspricht GMT DST: **Sommerzeit (Daylight Saving Time)**<br>
DST Change: Sommerzeitumstellung Sommerzeitumstellung Standard → DST: Zeitschaltung von Standardzeit (Winterzeit) zu Sommerzeit DST → Standard: Zeitschaltung von Sommerzeit zu Standardzeit ( Winterzeit)

#### *Beispiel:*

2<sup>nd</sup> Last Sun. Mar. (02:00): Umschaltung am zweitletzten Sonntag im März um 2:00 Uhr Lokalzeit

**Achtung!** Die Tabelle der einzelnen Zeitzonen wird jedes Jahr aktualisiert. Die jeweils aktuellen Tabellen sind unter der Adresse: *www.mobatime.com Customer Area Customer Support Support Resources Software Tools Time Zone Table* zum Herunterladen verfügbar. Falls Ihr Gerät mit einer neueren Version als in diesem Handbuch beschrieben ausgerüstet ist, sollte die aktuelle Tabelle der Zeitzonen überprüft werden.

<span id="page-19-0"></span>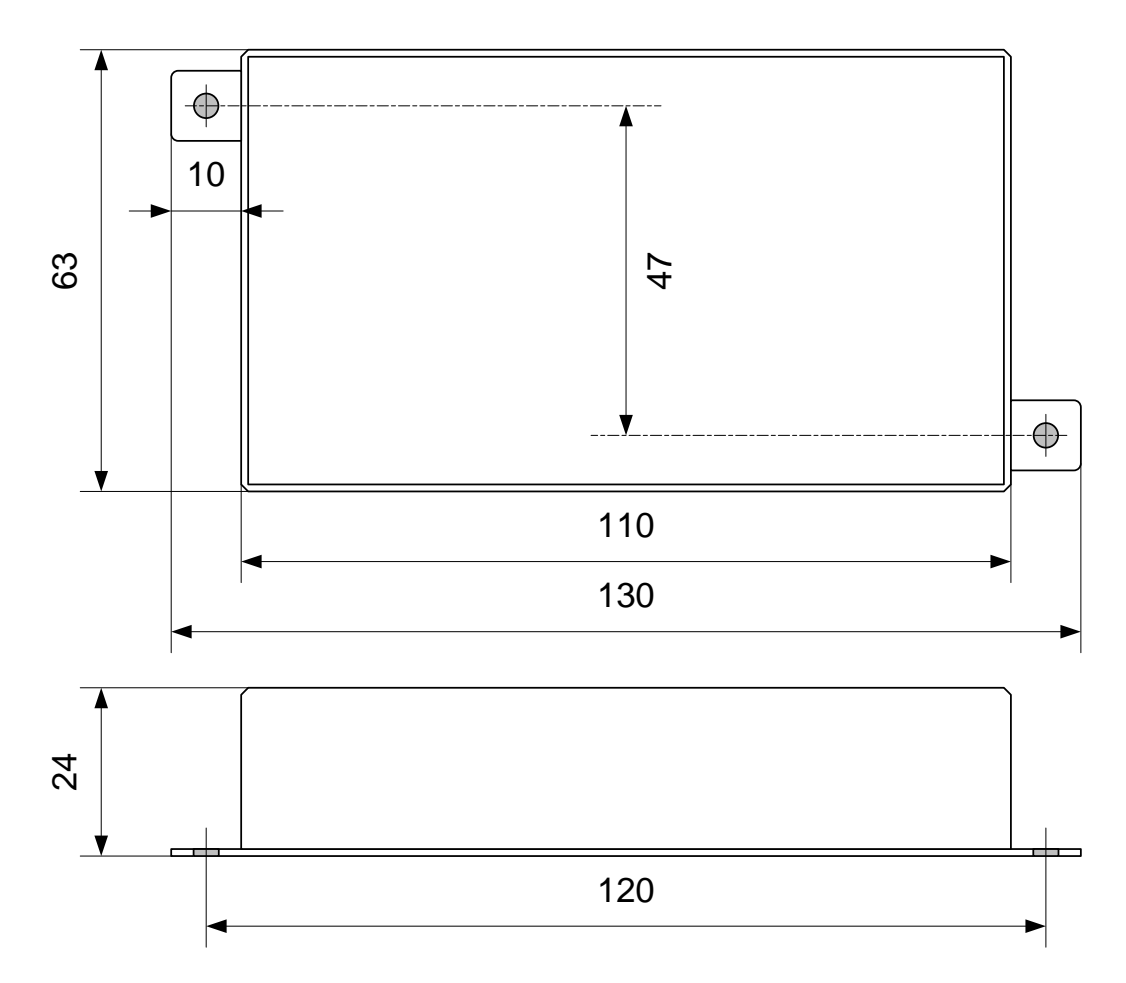

Alle Angaben sind in mm

# <span id="page-20-0"></span>**12 Technische Daten**

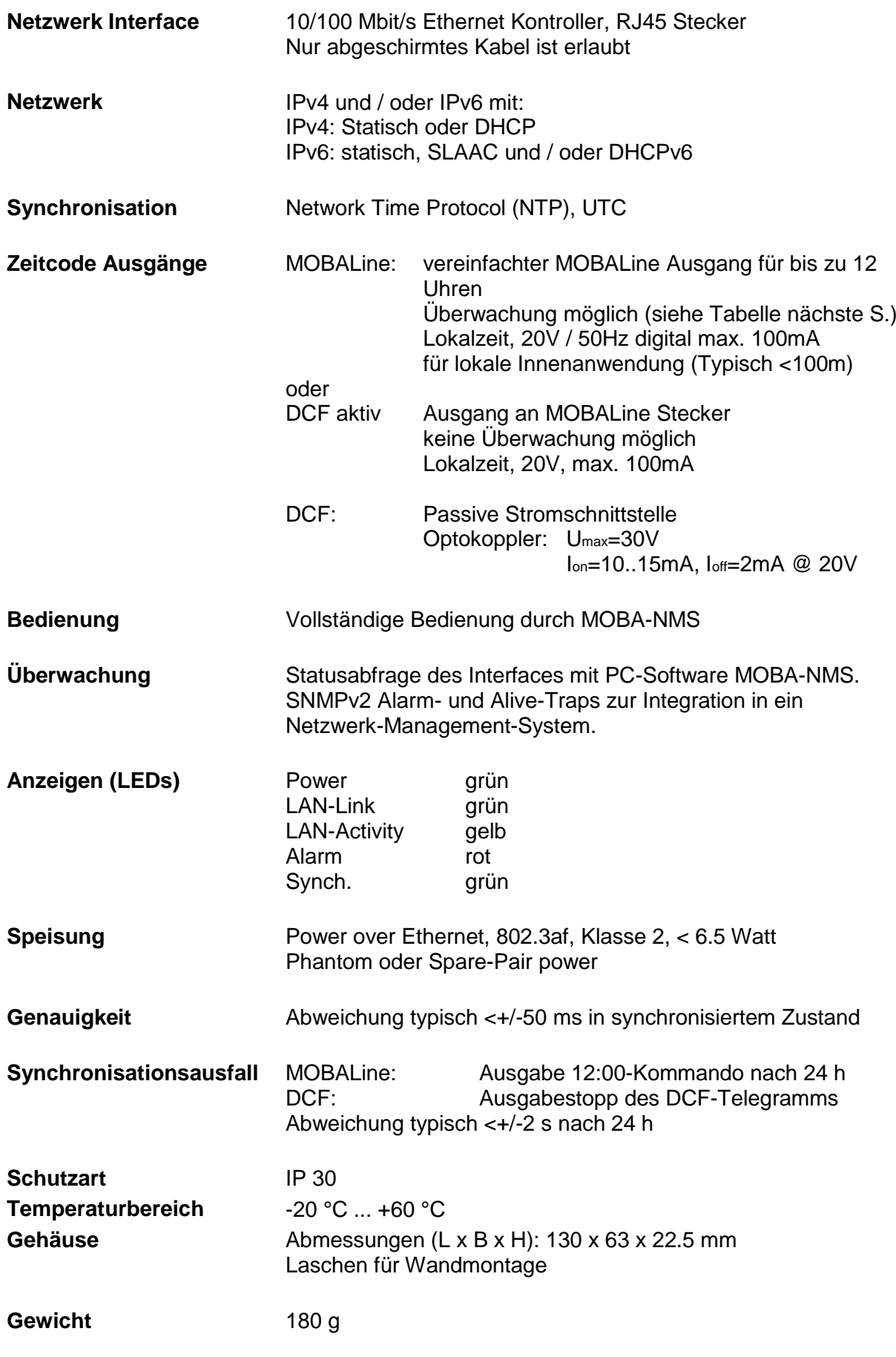

# **MOBALine: Anzahl Uhrwerke und Überwachungs Modus:**

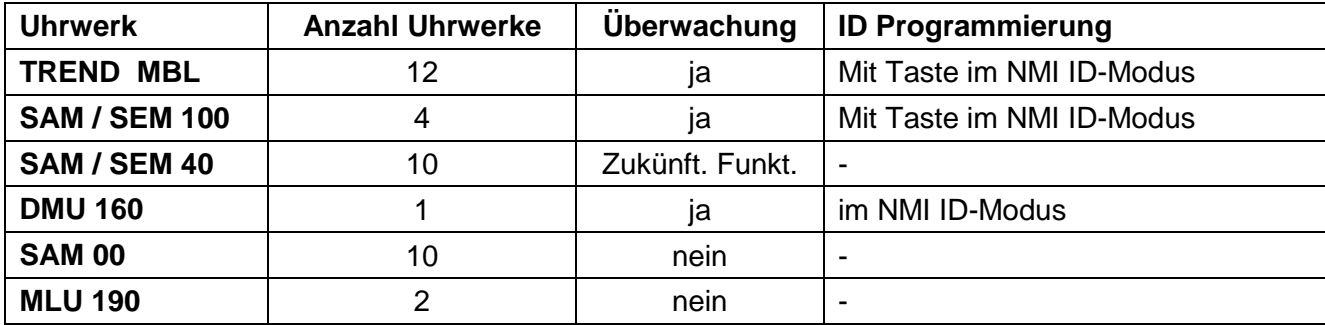

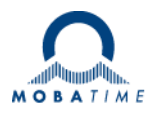

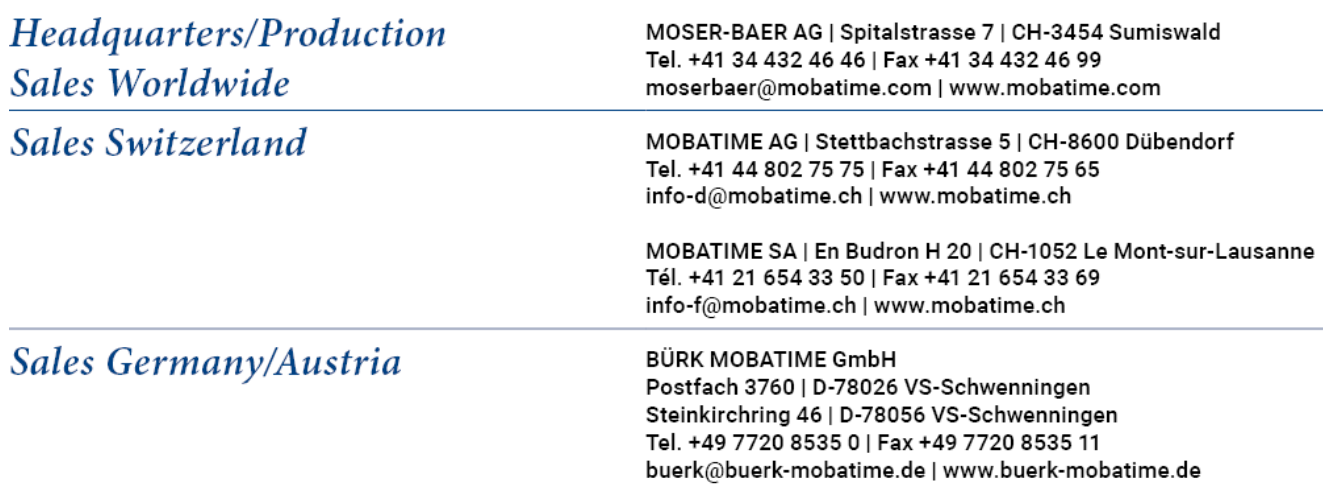